# **15 Torantrieb einlernen**

**ACHTUNG: Beim Einlernen des Torantriebs 11** besteht kein Schutz durch Kraftabschaltung! **Hinweis**: Einlernen nur bei Erstmontage oder nach einem Reset des Torantriebs möglich. Während dem Lernvorgang keine Tasten drücken.

**Vorbereitung**: Tor am Torantrieb ankoppeln.

### **Einlernen mit Handsender**

Der Handsender weist zum Zeitpunkt der Auslieferung und nach einem Reset des Torantriebes folgende Funktionen auf:

• A Totmann-Betrieb und Feineinstellung "AUF"

• B Totmann-Betrieb und Feineinstellung "ZU"

• C und D Bestätigung (Abspeichern) Nach dem Einlernen des Torantriebs

wird Taste A zur Fernsteuerung verwendet, die anderen Tasten können zur Ansteuerung weiterer, baugleicher Torantriebe oder Funkempfänger eingesetzt werden.

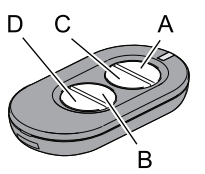

### **Einlernen**

- Taste A drücken und gedrückt halten, das Tor bewegt sich in Öffnungsrichtung.
- Wenn gewünschte Position *Endlage "AUF"* erreicht ist, Taste A loslassen. (Korrektur mit Taste B möglich)
- Taste C einmal kurz drücken, Lernvorgang: Der Torantrieb lernt automatisch "Endlage AUF / ZU" und Kräfte der *"Wege AUF / ZU"* ein. Torantriebsbeleuchtung blinkt rhythmisch.

Der Lernvorgang ist abgeschlossen, wenn das Tor offen ist und die Torantriebsbeleuchtung leuchtet.

Kraftabschaltung gemäß Kapitel 9,

Sicherheitsüberprüfung, überprüfen.

## **Einlernen ohne Handsender**

Am Torantrieb:

- Taster  $\Uparrow$  drücken und gedrückt halten, das Tor bewegt sich in Öffnungsrichtung. Taster loslassen, wenn gewünschte Öffnungsposition erreicht ist. Eine Korrektur ist mit Taster  $\parallel$  möglich.
- Taster Menue  $\circled{p}$  betätigen, Der Torantrieb lernt automatisch "Endlage AUF / ZU" und Kräfte der "Wege *AUF / ZU"* ein. Torantriebsbeleuchtung blinkt rhythmisch.

Der Lernvorgang ist abgeschlossen, wenn Tor offen ist und die Torantriebsbeleuchtung leuchtet.

Kraftabschaltung gemäß Kapitel 9, Sicherheitsüberprüfung, überprüfen.

# **16 Handsender einlernen / löschen**

### **Handsender einlernen:**

- Während einer der 3 Statusmeldungen A, B oder C (Siehe Kapitel 10) die Taster  $\Uparrow$  und  $\Uparrow$  gleichzeitig (ca. 1 Sek) betätigen, im Display blinkt F.
- Die gewünschte Taste am Handsender betätigen, der Funkbefehl ist eingelernt. Am Display wird F angezeigt.

**Notiz:** Während dem Sendeimpuls wird am Display F angezeigt.

### **(Alle) Handsender löschen**

Während einer der 3 Statusmeldungen A, B oder C (Siehe Kapitel 10) die Taster  $\Uparrow$  und  $\Downarrow$  gleichzeitig >6 Sekunden betätigen, im Display blinkt F. Nach 3 Sekunden erscheint wieder die Statusmeldung.

# **17 Bedienung**

**VORSICHT**: Sorgloser Umgang mit dem Torantrieb kann zu Verletzungen oder Sachbeschädigungen führen. Grundlegende Sicherheitsregeln beachten:

Beim Öffnen und Schließen des Tores die Schwenkbereiche innen und außen freihalten. Kinder fernhalten.

Die Torbewegungen können über den mitgelieferten Handsender oder optional anschließbare Schaltelemente (z.B. Wandtaster) ausgelöst bzw. gestoppt werden. Externe Zusatzeinrichtungen (z.B. NOT-Stopp) können angeschlossen werden.

*Der Antrieb darf nicht ohne angekoppeltes Tor betrieben werden. Die Elektronik würde dadurch falsche Kraftwerte einlernen. Funktionsstörungen können die Folge sein.* 

## **18 Programmierung**

### **Programmier-Modus einschalten**

Während einer der 3 Statusmeldungen A, B oder C (Siehe Kapitel 10) Taster Menue **D** länger als 1,5 Sekunden betätigen. Die Anzeige wechselt zur Menüanzeige (D).

### **Programmier-Menue auswählen**

Mit den Tastern  $\Uparrow$  und  $\Uparrow$  das gewünschte Menue auswählen. Die 2-stellige Menuebezeichnung wird wechselnd blinkend angezeigt. Für Menue A0 erscheint: A 0 A...

### **Menue-Wert anzeigen / verändern**

Anzeigen: Taster Menue **D** kürzer als 1,5 Sekunden betätigen, der Menue-Wert (E) wird angezeigt. **Verändern:** Mit den Tastern  $\Uparrow$  und  $\Uparrow$  Wert verändern. **Speichern:** Taster Menue  $\oplus$  kürzer als 1,5 Sekunden betätigen, das Programmier-Menue (D) wird wieder angezeigt.

### **Programmiermodus verlassen**

Taster Menue  $\circled{1}$  länger als 1,5 Sekunden betätigen, die Anzeige wechselt zur Statusmeldung, Änderungen werden gespeichert.

Wird während der Programmierphase innerhalb 15 Sek. keine Taste gedrückt, wird der Programmiermodus automatisch verlassen.